## **DNS Dynamique AbulÉdu.NET**

Les clients AbulÉduPRO sont tous membres du domaine dyn.abuledu.net. Parfois ce système ne marche plus et vous ne pouvez plus vous connecter sur le serveur de l'école via son adresse dyn.abuledu.net.

Pour vérifier si le serveur dyn.abuledu.net est en marche ou pas, vous pouvez juste lancer la commande suivante:

ping dyn.abuledu.net

Si le serveur ne répond pas n'essayez même pas d'utiliser votre adresse en .dyn.abuledu.net

From: <https://docs.abuledu.org/> - **La documentation d'AbulÉdu**

Permanent link: **[https://docs.abuledu.org/abuledu/administrateur/dns\\_dynamique?rev=1177070060](https://docs.abuledu.org/abuledu/administrateur/dns_dynamique?rev=1177070060)**

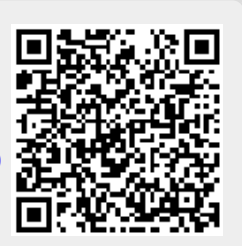

Last update: **2007/04/20 13:54**